Paket

# **Statistik M 6**

"Ich kann Daten aus Schaubildern ermitteln und selbst Daten in Schaubilder übertragen."

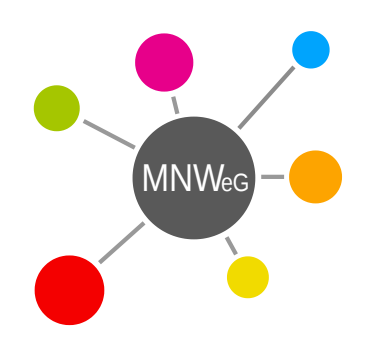

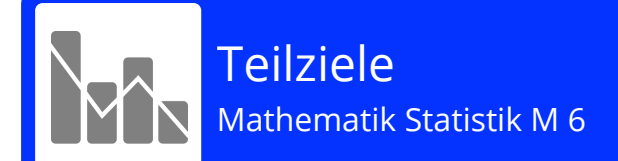

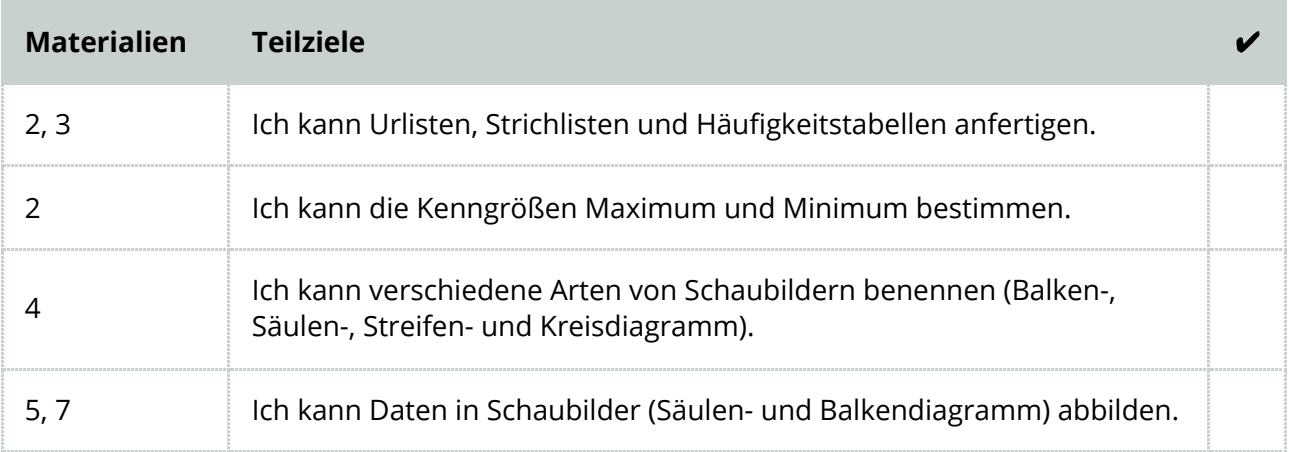

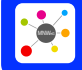

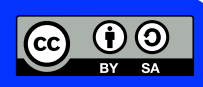

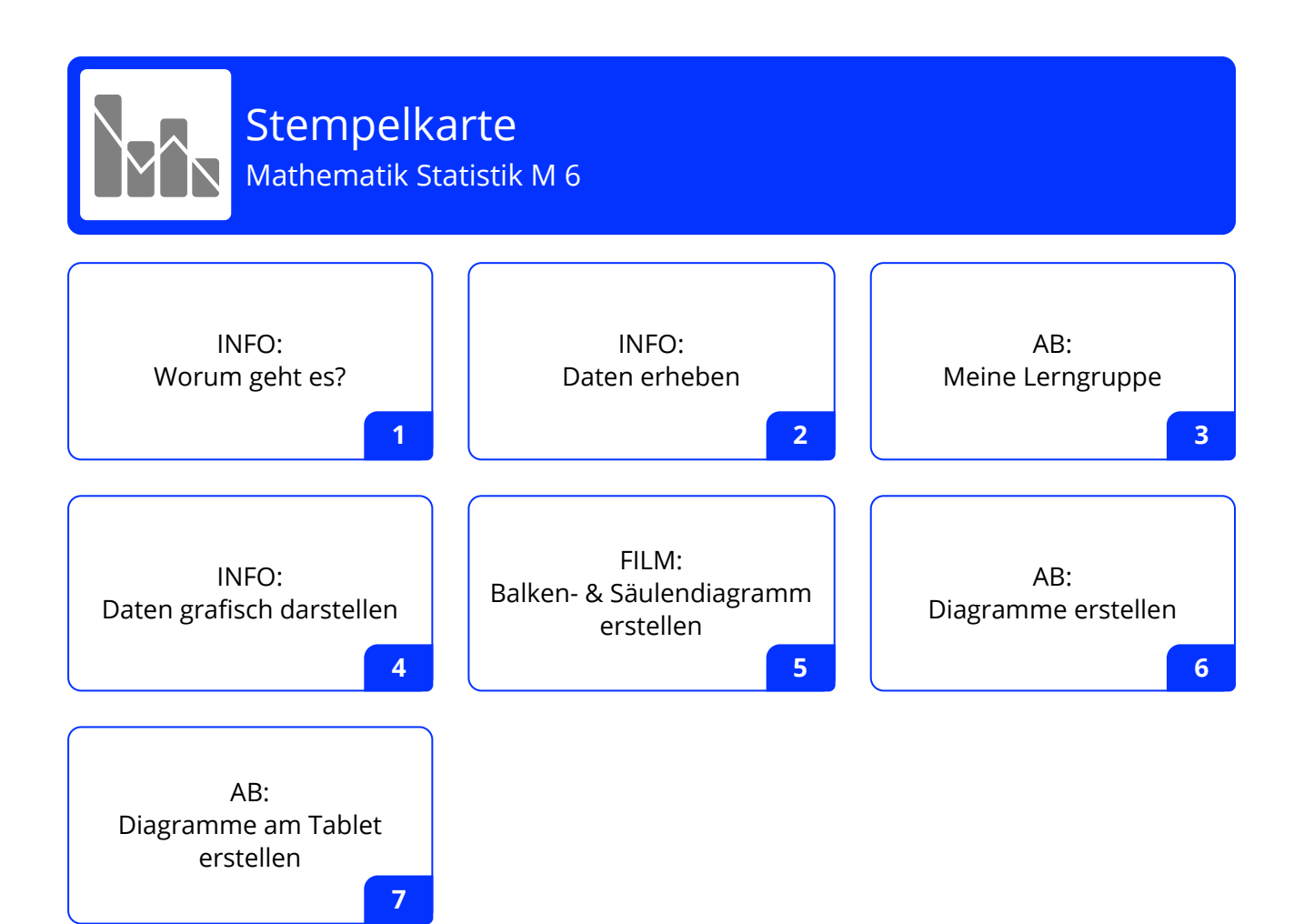

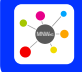

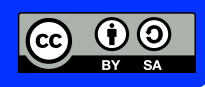

## <span id="page-3-0"></span>**Definition**

Die (mathematische) Statistik beschäftigt sich mit dem zahlenmäßigen Erfassen, dem Darstellen und dem Untersuchen bzw. Bewerten von Massenerscheinungen in der Natur, der Gesellschaft und der Technik, bei denen Zufallseinflüsse wirken. Dabei werden Methoden und Verfahren der Wahrscheinlichkeitsrechnung angewandt.

Das klingt ganz schön kompliziert! Sehen wir es uns einmal anhand eines Beispiels an:

In deinem Fussballverein gibt es 137 Mitglieder. Dank eines Sponsors kann der Verein allen Mitgliedern neue Trikots kaufen. Du hast nun die Aufgabe, eine Bestellliste anzufertigen. Hierzu befragst du alle Mitglieder, welche Trikotgröße benötigt wird und machst dir eine **Urliste**:

Stefan S.: Größe M | Alex M.: Größe XL | Steffi P.: Größe M | Markus T.: Größe S | Johanna G.: Größe L | Petra H.: Größe S | Tobias K.: Größe XL | Ludwig F.: Größe XL | Friedo I.: Größe M | Dominik U.: Größe S | ...

Nachdem du alle Mitglieder befragt hast, machst du aus der Urliste eine **Strichliste**:

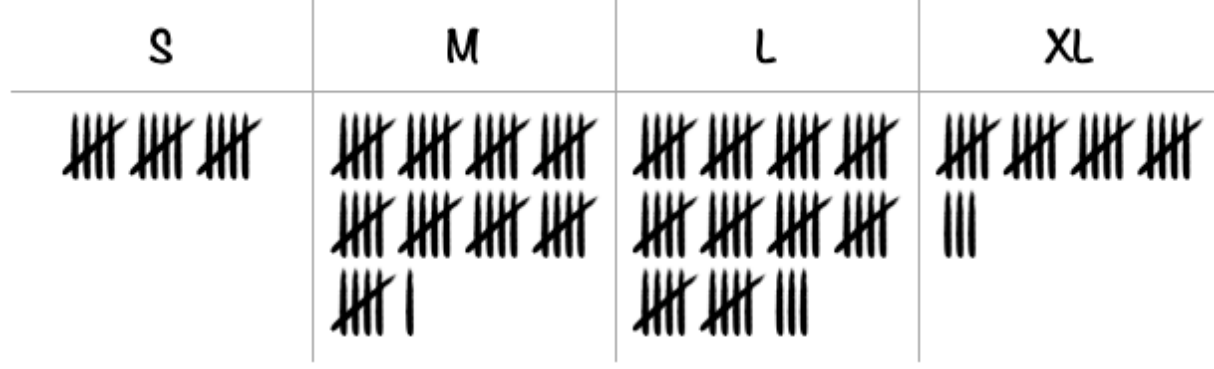

Und weil eine Strichliste etwas unübersichtlich ist, machst du aus der Strichliste noch eine **Häufigkeitstabelle**:

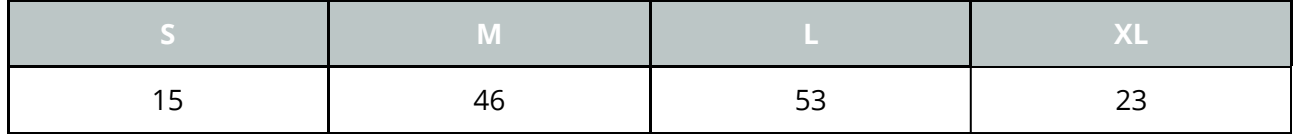

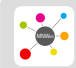

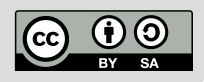

Da aber auch diese Darstellung nicht unbedingt "hübsch" ist, erstellst du aus den Daten Diagramme, die die Zahlen grafisch darstellen:

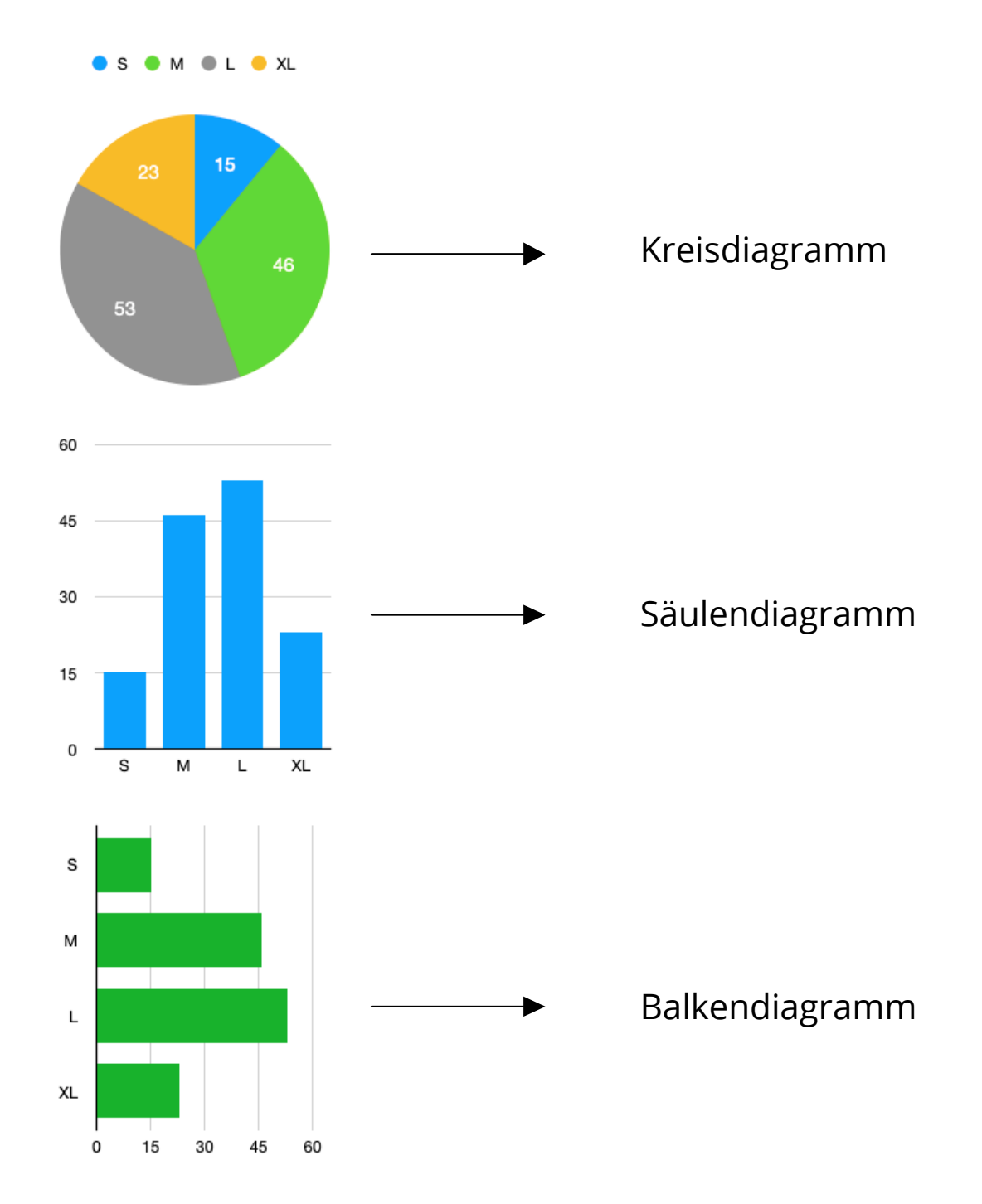

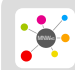

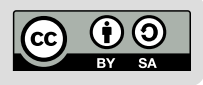

<span id="page-5-0"></span>Um mit Daten arbeiten zu können, muss man diese erst einmal erheben. Drei Möglichkeiten, dies zu tun, lernst du hier kennen.

## **1. Urliste**

## **T<sup>I</sup>** Definition

In einer Urliste werden alle Daten **ungeordnet** gesammelt.

Bei dem Beispiel mit "deinem" Fussballverein hast du z.B. als erstes alle Mitglieder befragt und zu ihrem Namen auch die benötigte Trikot-Größe geschrieben:

Stefan S.: Größe M | Alex M.: Größe XL | Steffi P.: Größe M | Markus T.: Größe S | Johanna G.: Größe L | Petra H.: Größe S | Tobias K.: Größe XL | Ludwig F.: Größe XL | Friedo I.: Größe M | Dominik U.: Größe S | ...

**Vorteil** Man muss sich beim Sammeln der Daten an keine Vorgaben halten.

### **Xives Nachteil**

Man kann den gesammelten Daten nicht "auf einen Blick" die wichtigen Informationen entnehmen.

## **2. Strichliste**

## **Definition** In einer Strichliste werden alle Daten **geordnet** gesammelt und übersichtlich dargestellt.

Bei dem Beispiel mit "deinem" Fussballverein hast du z.B. aus der Urliste eine Strichliste gemacht:

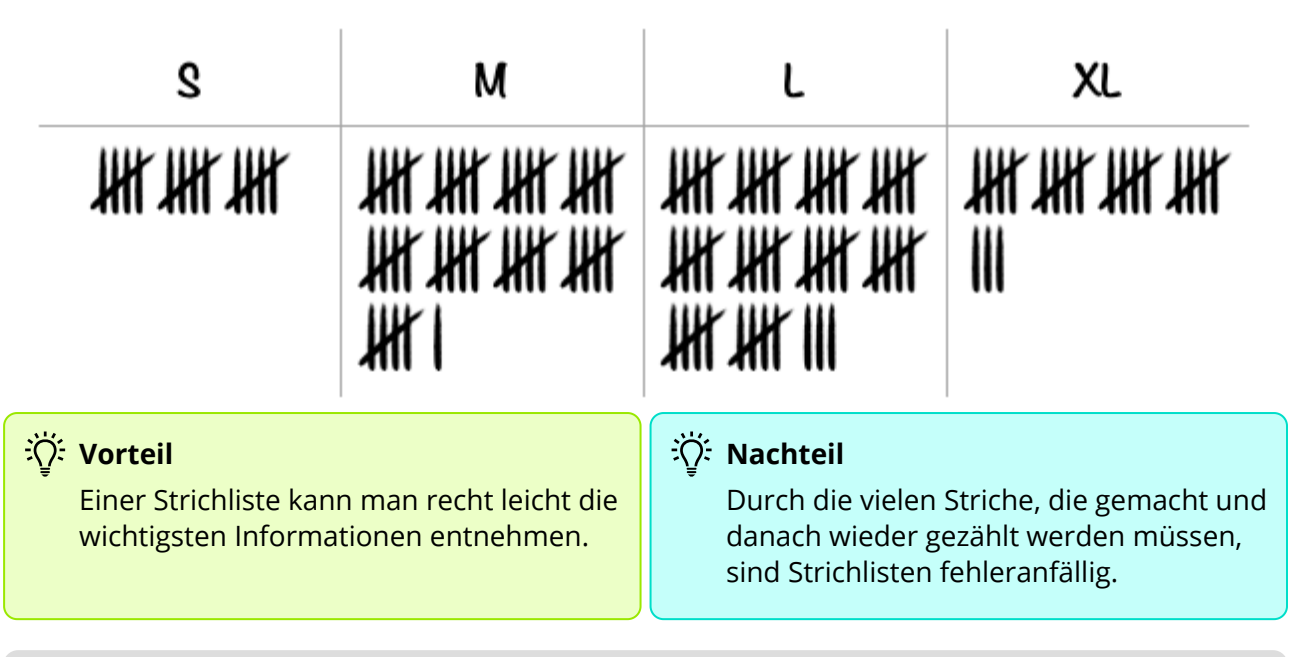

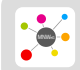

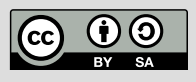

## **3. Häufigkeitstabelle**

## **Definition**

Häufigkeitstabellen sind fast das Gleiche wie Strichlisten, nur dass die Anzahl nicht in Strichen, sondern in Zahlen aufgeschrieben wird.

Bei dem Beispiel mit "deinem" Fussballverein hast du z.B. aus der Strichliste folgende Häufigkeitstabelle gemacht:

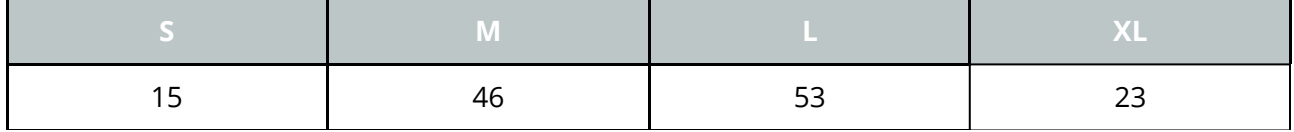

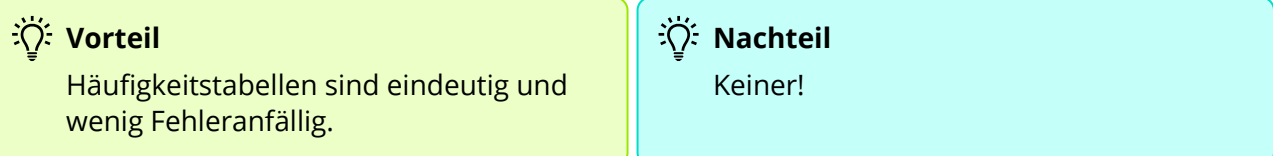

## **4. Minimal- & Maximalwert**

### **TI** Definition

Der **Minimalwert** einer Datensammlung ist der **kleinste** Wert. Der **Maximalwert** einer Datensammlung ist der **größte** Wert.

Erhebst du zum Beispiel die Körpergrößen deiner Lernpartner und ordnest diese, dann bekommst du vielleicht eine Liste, die wie folgt aussieht:

1,48 m ; 1,55 m ; 1,57 m ; 1,57 m ; 1,59 m ; 1,65 m ; 1,67 m ; 1,68 m ; 1,70 m ; 1,75 m ; 1,77 m ; 1,78 m; 1,78 m ; 1,82 m ; 1,83 m

Hier ist 1,48*m* der **Minimalwert** und 1,83*m* der Maximalwert.

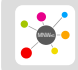

### <span id="page-7-0"></span>1 **Lerne deine Lerngruppe besser kennen, indem du folgende Daten erhebst:**

- a) Wie alt bist du?
- b) Wie alt ist dein Vater?
- c) Wie alt ist deine Mutter?
- d) Wie viele Personen leben in deinem Haushalt (inkl. dir selbst)?
- e) Wie viele Tiere leben in deinem Haushalt?
- f) Welche Schuhgröße hast du?
- g) Wie viele Computer gibt es in deinem Haushalt (inkl. Tablets, Smartphones)?
- h) Wie viele Bücher stehen in deinem Zimmer (geschätzt)?
- i) Wie lautet die Hausnummer des Hauses, in dem du wohnst?
- j) Wie ist die letzte Ziffer der Telefonnummer von Zuhause?

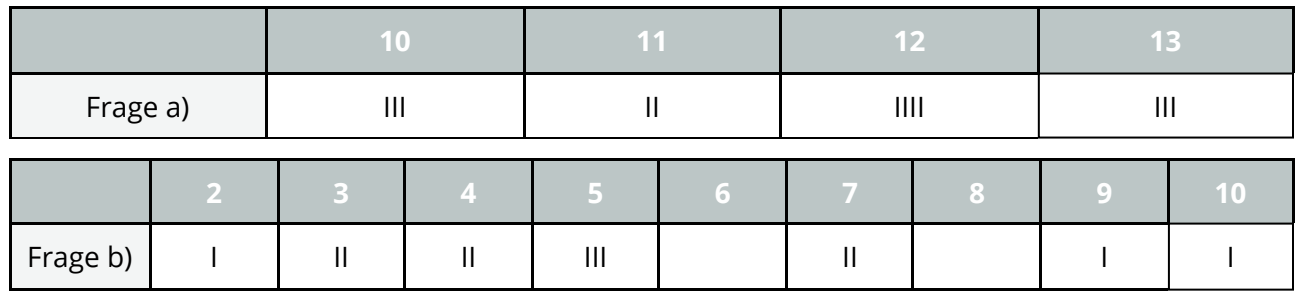

### Erstelle eine **Strichliste** zu jeder Frage. Bei Frage a) und b) könnte sie wie folgt aussehen:

### 2 **Wandle die Strichlisten in Häufigkeitstabellen um und markiere in jeder Datenreihe (a), b), c), ...) den Minimal- und den Maximalwert.**

Als Beispiel siehst du hier wieder, wie die Häufigkeitstabellen zu den Fragen a) und b) aussehen könnten.

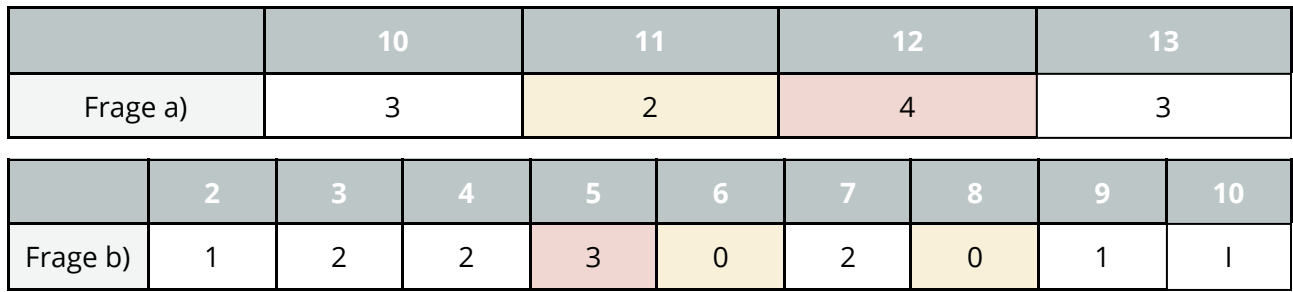

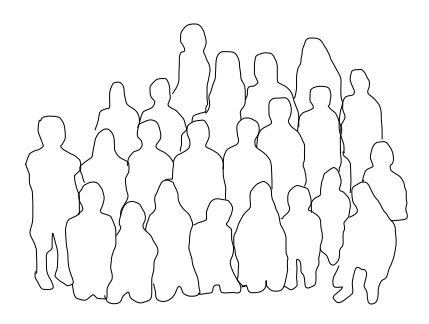

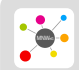

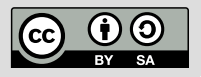

<span id="page-8-0"></span>Manchmal ist es für uns Menschen sehr schwierig, sich Daten vorzustellen. Deshalb werden häufig folgende drei grafischen Darstellungen zur Veranschaulichung der Daten verwendet:

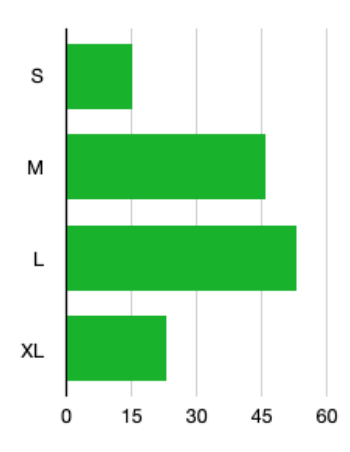

Das **Balkendiagramm** besteht aus zwei Achsen: Hier sind es die Trikot-Größen und die benötigte Anzahl. Die Anzahl der benötigten Größe wird durch einen "Balken" dargestellt.

Das **Säulendiagramm** besteht ebenfalls aus zwei Achsen. Anstatt dass die Balken von links nach rechts wachsen, wachsen sie von unten nach oben - eben wie Säulen!

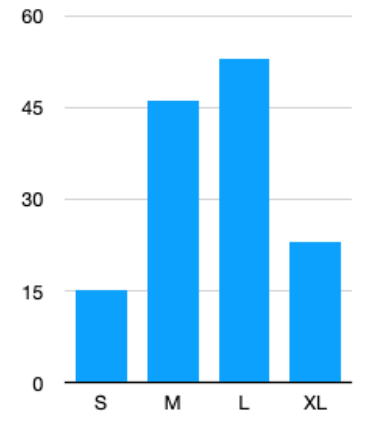

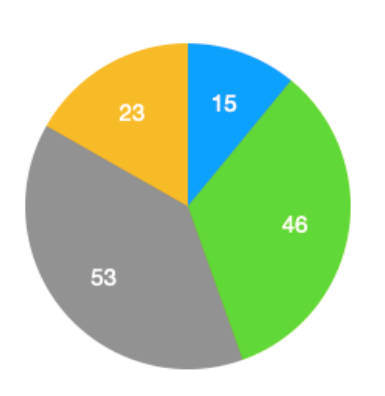

OM OL OXL

Das **Kreisdiagramm** besteht aus einem Kreis, der unterteilt wird. Da das aussieht wie ein Kuchen, wird das Kreisdiagramm manchmal auch Kuchendiagramm genannt.

Das **Streifendiagramm** besteht aus einem Streifen, der in unterschiedliche Teile eingeteilt wird.

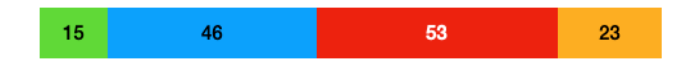

#### Alle vier Diagramme stellen die gleichen Daten dar!

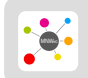

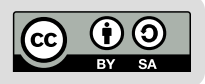

## **Das Balkendiagramm**

Bei einem **Balkendiagramm** werden die Daten auf zwei Achsen **horizontal** (↔︎) dargestellt.

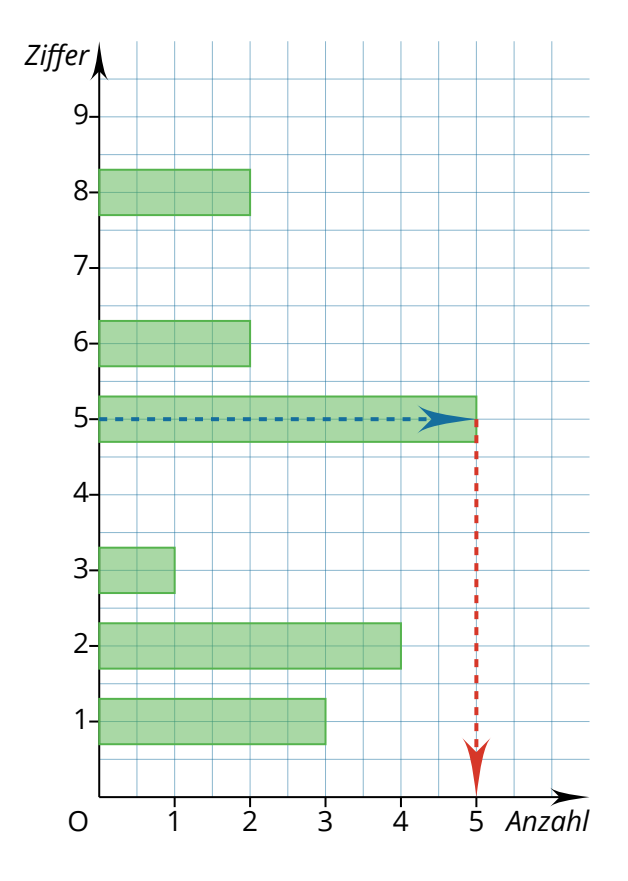

In diesem Beispiel wird auf der x-Achse (*Anzahl*) dargestellt, wie viele deiner Lernpartner eine bestimmte Ziffer als letzte Ziffer ihrer Telefonnummer haben.

Auf der y-Achse (*Ziffer*) kannst du ablesen, um welche Ziffer es sich handelt.

Die zugehörige Häufigkeitstabelle sieht so aus:

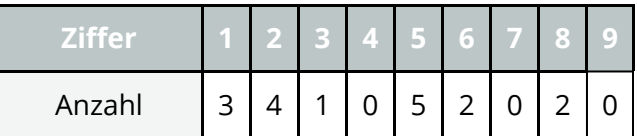

Um abzulesen, wie viele deiner Lernpartner die Ziffer "5" als letzte Ziffer in ihrer Telefonnummer haben, musst du zunächst auf der y-Achse (→) die gesuchte Ziffer auswählen und dann auf der x-Achse (→) die Anzahl ablesen.

Bei 5 Personen ist die letzte Ziffer der Telefonnummer also eine 5.

## **Das Säulendiagramm**

Bei einem **Säulendiagramm** werden die Daten auf zwei Achsen **vertikal** (↕︎) dargestellt.

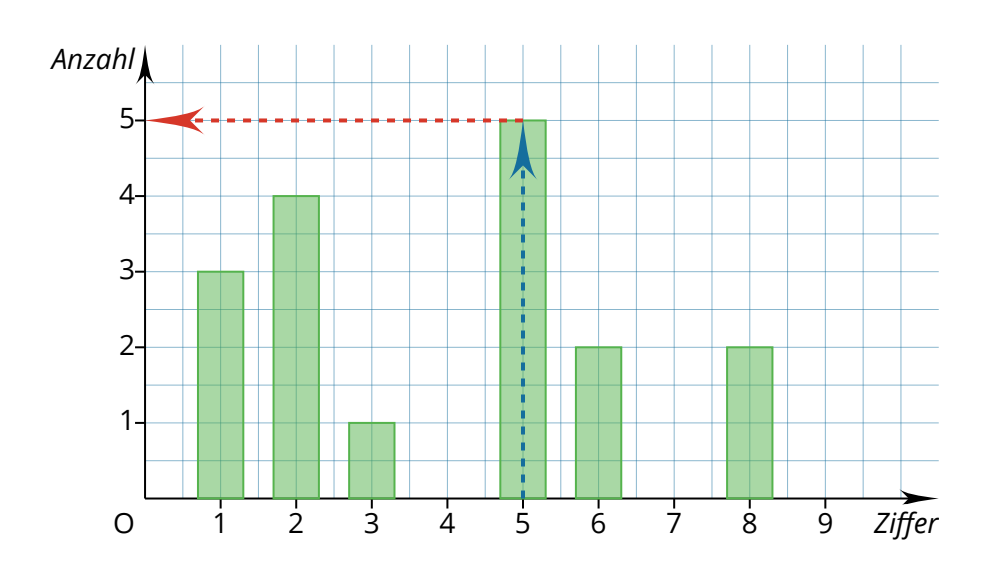

Das Ablesen der Informationen funktioniert im Prinzip genau gleich, nur dass nun die Ziffern auf der x-Achse liegen und die Anzahl der Personen auf der y-Achse.

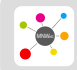

Seite: 7/11<br>Stand: 20.02.2023<br>Standbingsies: Ntrac//oditor.magnetics.org/magnetics.org/magnetics.org/magnetics.org/magnetics.org/magnetics.o

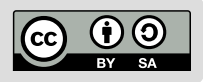

## **Das Kreisdiagramm**

Bei einem **Kreisdiagramm** werden die Daten als Kreisausschnitte dargestellt. Weil das so aussieht wie ein Kuchen, wird dieses Diagramm auch *Kuchendiagramm* genannt.

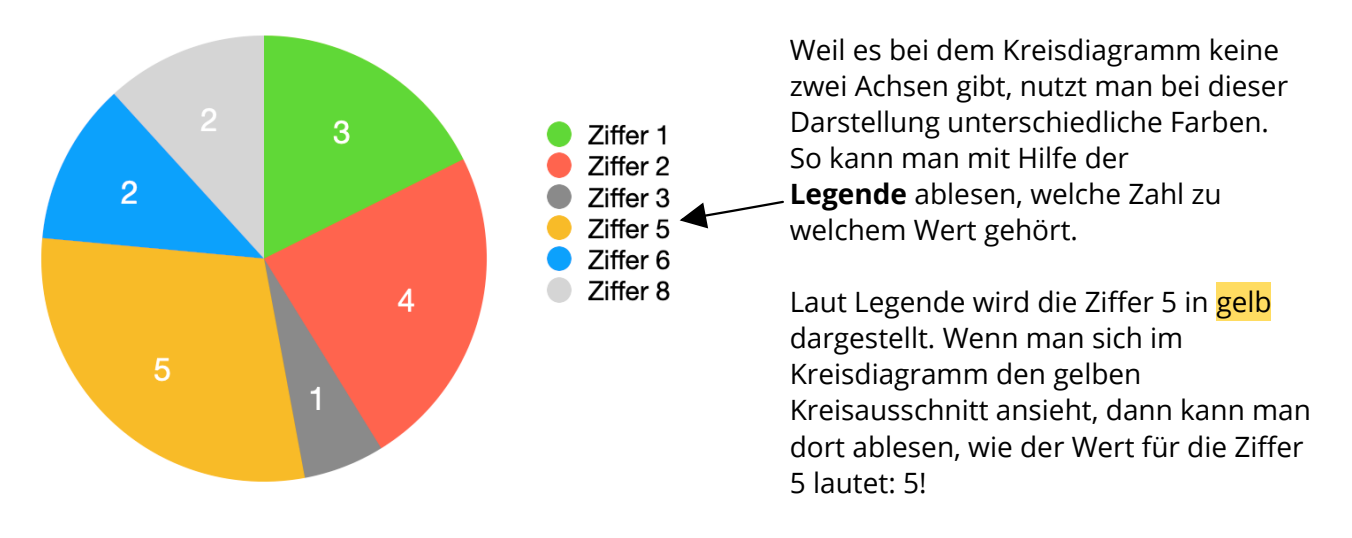

## **Das Streifendiagramm**

Bei einem **Streifendiagramm** werden die Daten als Teil eines Streifens dargestellt.

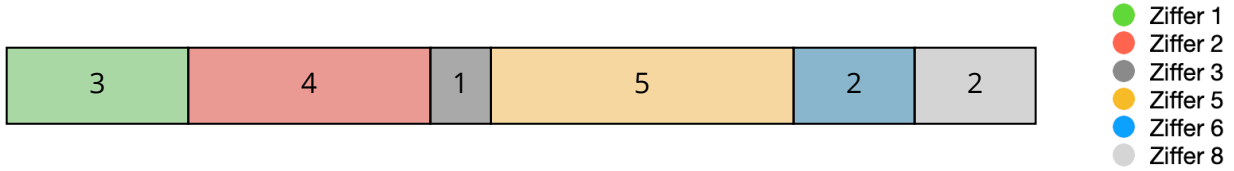

Auch hier benötigt man eine Legende zu den Farben, damit man die Werte zuordnen kann.

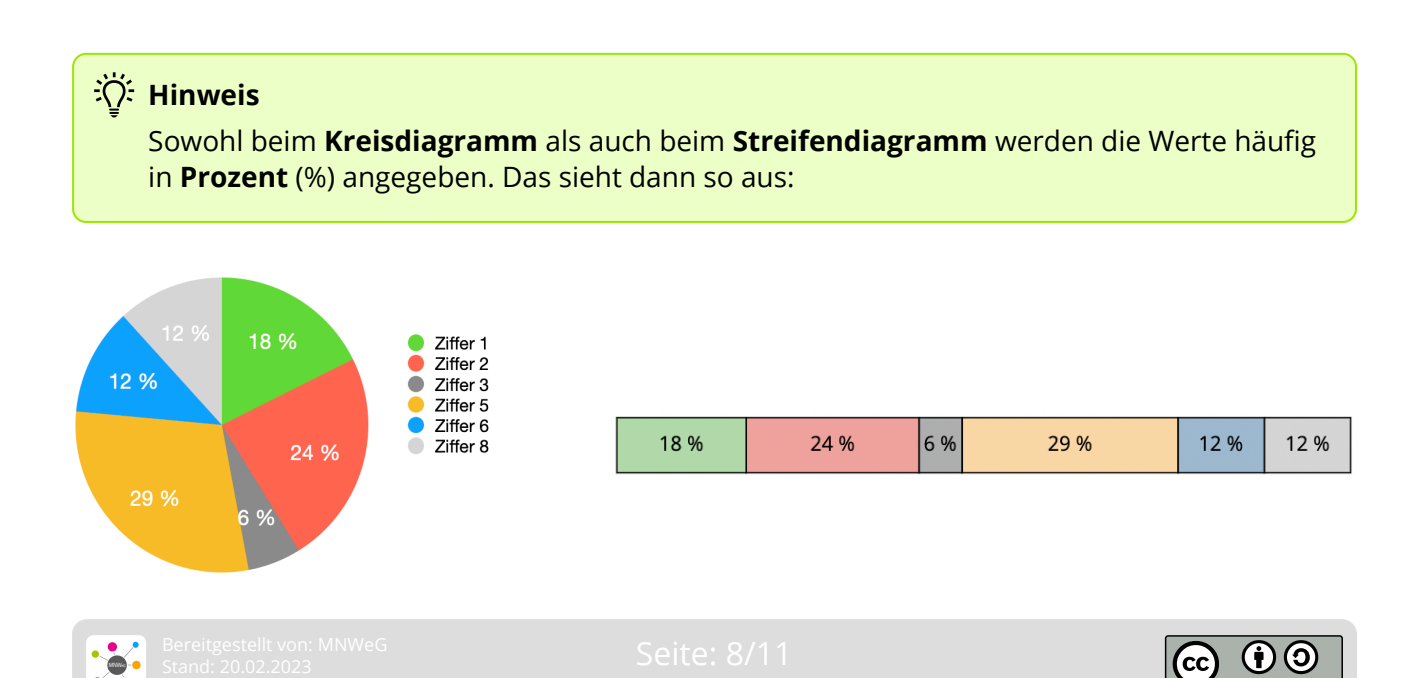

### <span id="page-11-0"></span>**Balkendiagramm erstellen**

Wie erstellt man ein Balkendiagramm? Wie kann ich die Daten in ein Balkendiagramm umwandeln? Wie muss ich vorgehen?

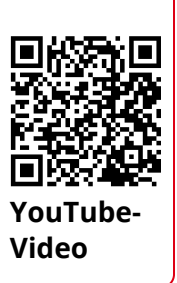

Link: [https://youtu.be/LnUehyWvLWM](https://www.youtube-nocookie.com/embed/LnUehyWvLWM)

### **Säulendiagramm erstellen**

Wie erstellt man ein Säulendiagramm?

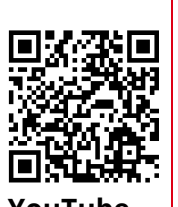

**YouTube-**

Link: [https://youtu.be/N3w-hBbgLqY](https://www.youtube-nocookie.com/embed/N3w-hBbgLqY)

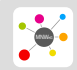

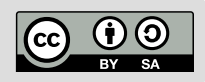

**5**

## <span id="page-12-0"></span>**Company**:

Zur Bearbeitung dieses Materials musst du das *"AB: Meine Lerngruppe"* bearbeitet haben.

### 1 **Stelle die Daten, die du von deiner Lerngruppe erhoben hast, als Balken- und Säulendiagramm dar.**

- 1) Beginne immer damit, die Häufigkeitstabelle zur entsprechenden Frage aufzuschreiben.
- 2) Erstelle dann zuerst das Balkendiagramm und danach das Säulendiagramm.
- 3) Da je nach Lerngruppe unterschiedliche Werte erhoben werden, kann es für diese Aufgabe keine allgemein gültige Lösung geben.

Hier siehst du aber, wie die Bearbeitung der Frage a) aussehen **könnte**:

### Frage a): Wie alt bist du?

Häufigkeitstabelle:

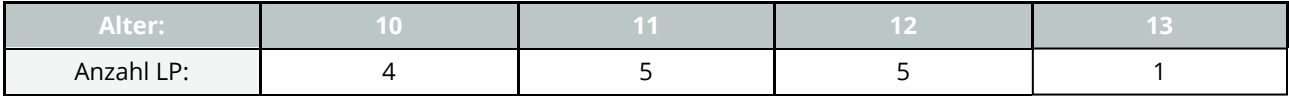

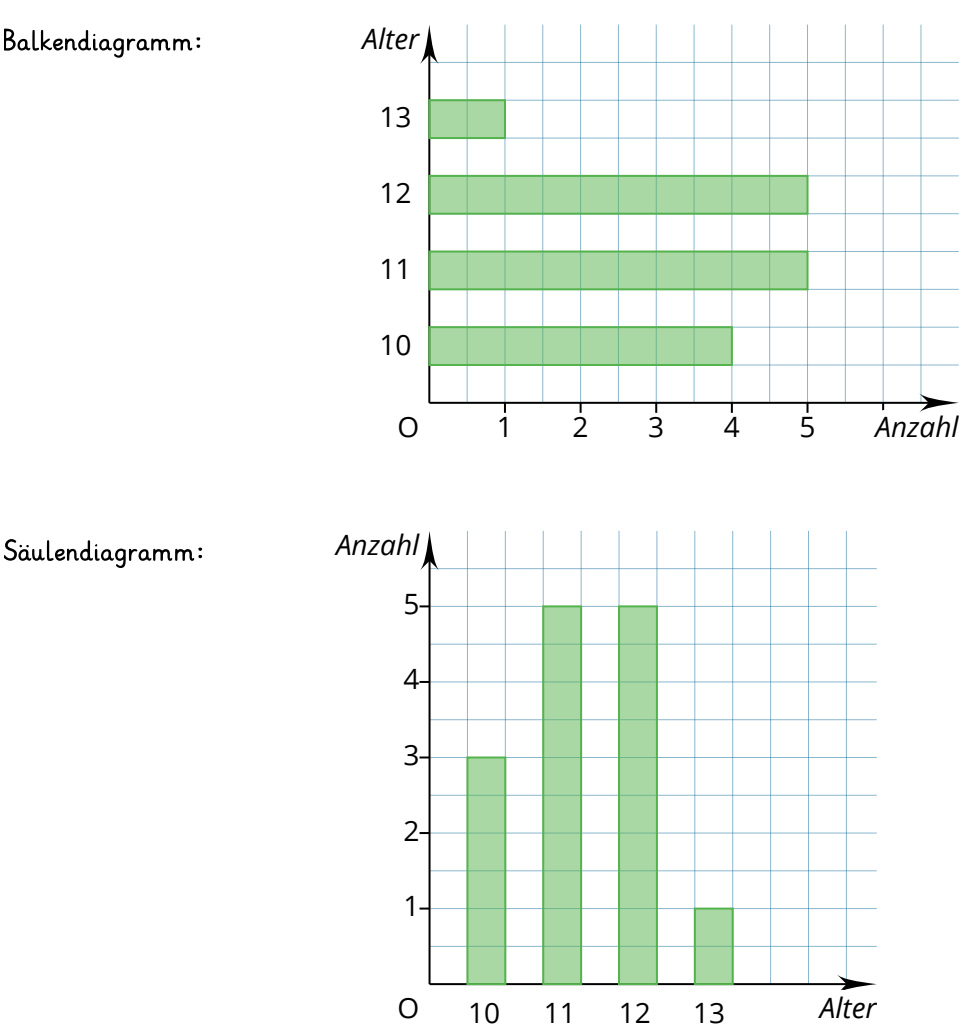

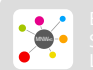

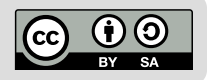

**6**

Säulendiagramm:

<span id="page-13-0"></span>Je nach Menge der Daten kann eine händische Erstellung eines Diagramms ganz schön viel Arbeit sein! Mit einem entsprechenden Programm kann man solche Schaubilder aber auch ganz einfach vom Computer erstellen lassen. Wie das geht, lernst du hier!

## **<u>**  $\overrightarrow{A}$ **:</u> Hinweis**

Zur Bearbeitung dieses Materials musst du das *"AB: Diagramme erstellen"* bearbeitet haben.

1 **Erstelle in der App** *Pages***,** *Keynote* **oder** *Numbers* **sowohl ein Balken- als auch ein Säulendiagramm zu den von dir erhobenen Daten deiner Lerngruppe.**

Gehe dabei wie folgt vor:

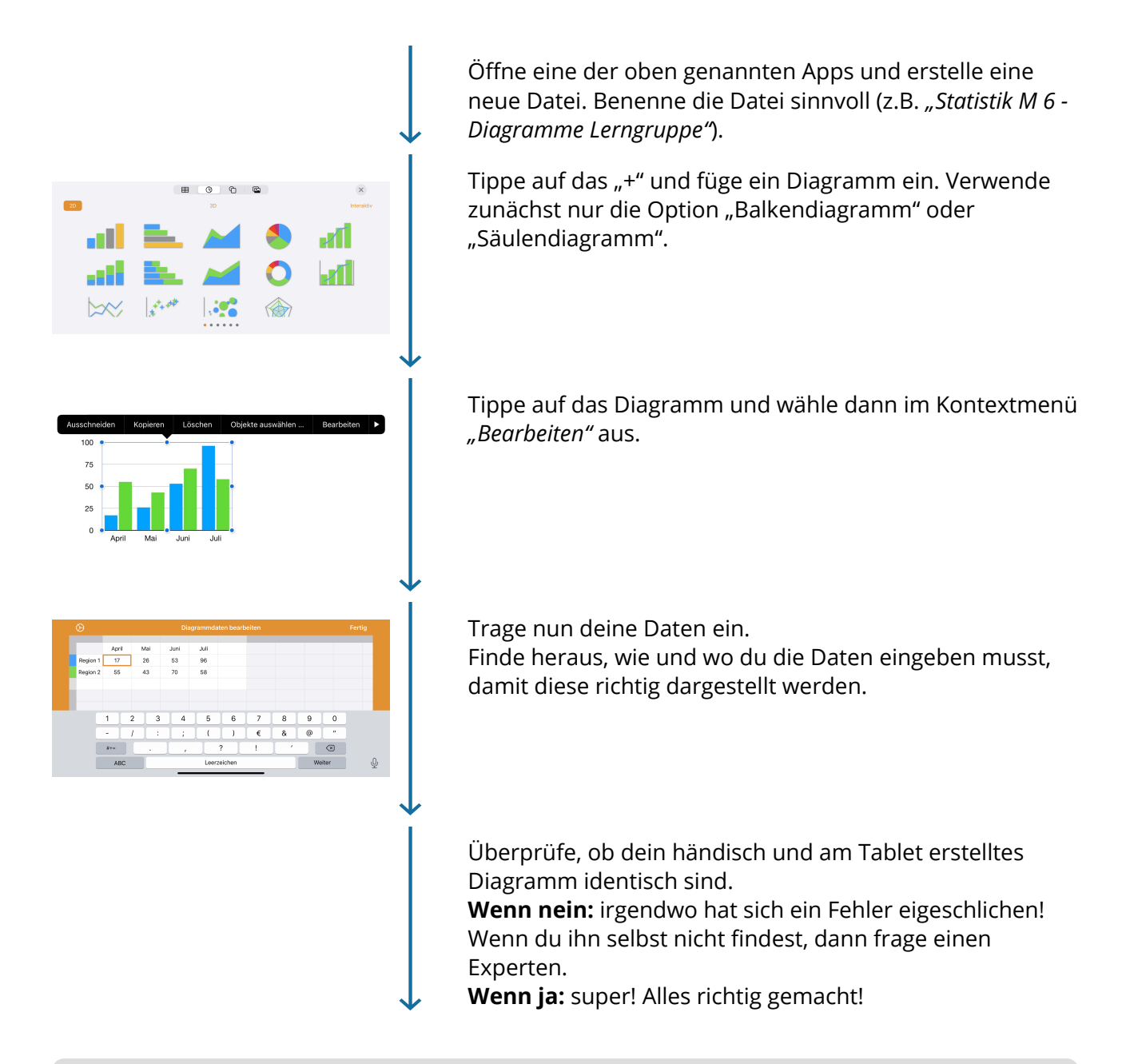

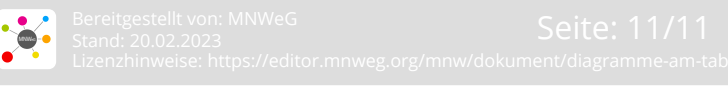

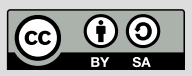